# iOS Two-way Streaming

## Example of iOS application with player and streamer

This streamer can be used to publish WebRTC video stream and play any of the following types of streams on Web Call Server

- RTSP
- WebRTC
- RTMP

On the screenshot below the example is displayed when a stream is being published and another stream is being played. Input fields

- WCS URL, where 192.168.2.107 is the address of the WCS server
- Publish Stream for the name of published stream
- Play Stream for the name of played stream

Two videos are played

- left video from the camera
- right the played video stream

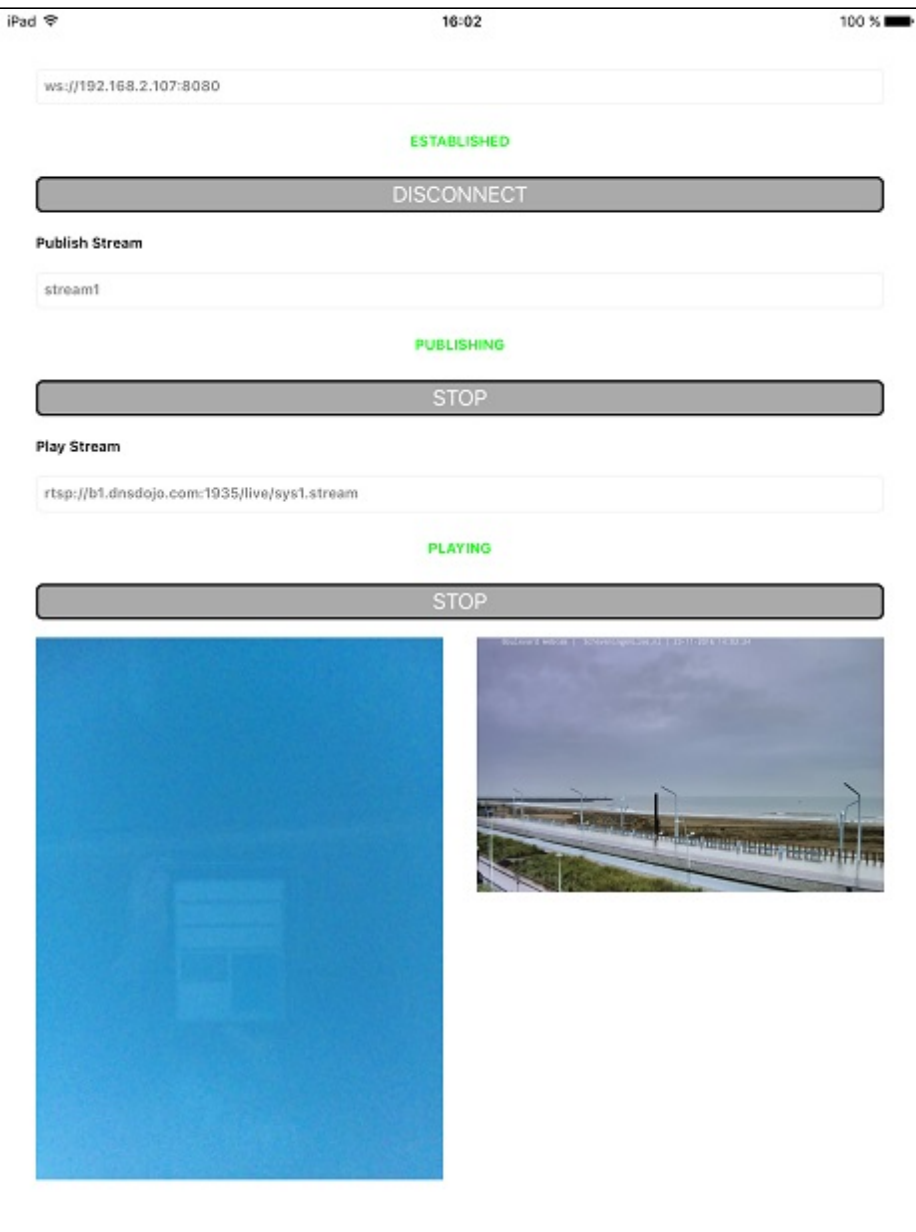

# Analyzing the example code

To analyze the code, let's take TwoWayStreaming example, which is available [here.](https://github.com/flashphoner/wcs-ios-sdk-samples/blob/905935fbd4319993703331c4809a3ad89ed33f96/WCSExample/TwoWayStreaming)

View class for the main view of the application: ViewController (header file [ViewController.h;](https://github.com/flashphoner/wcs-ios-sdk-samples/blob/905935fbd4319993703331c4809a3ad89ed33f96/WCSExample/TwoWayStreaming/ViewController.h) implementation file [ViewController.m](https://github.com/flashphoner/wcs-ios-sdk-samples/blob/905935fbd4319993703331c4809a3ad89ed33f96/WCSExample/TwoWayStreaming/ViewController.m)).

## 1. Import of API

[code](https://github.com/flashphoner/wcs-ios-sdk-samples/blob/905935fbd4319993703331c4809a3ad89ed33f96/WCSExample/TwoWayStreaming/ViewController.m#L12)

#import <FPWCSApi2/FPWCSApi2.h>

#### 2. Session creation and connecting to server

FPWCSApi2.createSession, FPWCSApi2Session.connect [code](https://github.com/flashphoner/wcs-ios-sdk-samples/blob/905935fbd4319993703331c4809a3ad89ed33f96/WCSExample/TwoWayStreaming/ViewController.m#L29)

The options include:

- URL of WCS server
- appKey of internal server-side REST hook application ( defaultApp)

```
- (FPWCSApi2Session *)connect {
   FPWCSApi2SessionOptions *options = [[FPWCSApi2SessionOptions alloc]
init];
   options.urlServer = _connectUrl.text;
   options.appKey = @"defaultApp";
   NSError *error;
   FPWCSApi2Session *session = [FPWCSApi2 createSession:options
error:&error];
    [session connect];
   return session;
```
#### 3. Stream publishing

```
code
```
Object with the following stream options is passed to createStream method:

- stream name
- view to display video
- video constraints for iPad

```
- (FPWCSApi2Stream *)publishStream {
   FPWCSApi2Session *session = [FPWCSApi2 getSessions][0];
   FPWCSApi2StreamOptions *options = [[FPWCSApi2StreamOptions alloc] init];
   options.name = _localStreamName.text;
   options.display = _localDisplay;
   if ( UI USER INTERFACE IDIOM() == UIUserInterfaceIdiomPad ) {
        options.constraints = [[FPWCSApi2MediaConstraints alloc]
initWithAudio:YES videoWidth:640 videoHeight:480 videoFps:15];
   NSError *error;
   FPWCSApi2Stream *stream = [session createStream:options error:&error];
   if(![stream publish:&error]) {
       UIAlertController * alert = [UIAlertController
                                     alertControllerWithTitle:@"Failed to
publish"
                                     message:error.localizedDescription
preferredStyle:UIAlertControllerStyleAlert];
```

```
UIAlertAction* okButton = [UIAlertAction
                                actionWithTitle:@"Ok"
                                style:UIAlertActionStyleDefault
                                handler:^(UIAlertAction * action) {
                                    [self onUnpublished];
                                }];
    [alert addAction:okButton];
    [self presentViewController:alert animated:YES completion:nil];
return stream;
```
4. Switching camera while publishing stream

FPWCSApi2Stream.switchCamera [code](https://github.com/flashphoner/wcs-ios-sdk-samples/blob/905935fbd4319993703331c4809a3ad89ed33f96/WCSExample/TwoWayStreaming/ViewController.m#L298)

```
- (void)switchCameraButton:(UIButton *)button {
   if ([FPWCSApi2 getSessions].count) {
       FPWCSApi2Session *session = [FPWCSApi2 getSessions][0];
       NSArray *streams = [session getStreams];
       for (FPWCSApi2Stream *stream in streams ) {
           if ([stream isPublished]) {
               NSLog(@"Found published stream, switching camera");
               [stream switchCamera];
   } else {
       NSLog(@"No active sessions found");
```
#### 5. Stream playback

FPWCSApi2Session.createStream, FPWCSApi2Stream.play [code](https://github.com/flashphoner/wcs-ios-sdk-samples/blob/905935fbd4319993703331c4809a3ad89ed33f96/WCSExample/TwoWayStreaming/ViewController.m#L131)

Object with the following stream options is passed to createStream method:

- stream name
- view to display video

```
- (FPWCSApi2Stream *)playStream {
  FPWCSApi2Session *session = [FPWCSApi2 getSessions][0];
  FPWCSApi2StreamOptions *options = [[FPWCSApi2StreamOptions alloc] init];
  options.name = _remoteStreamName.text;
  options.display = _remoteDisplay;
  NSError *error;
  FPWCSApi2Stream *stream = [session createStream:options error:nil];
  if(![stream play:&error]) {
      UIAlertController * alert = [UIAlertController
```
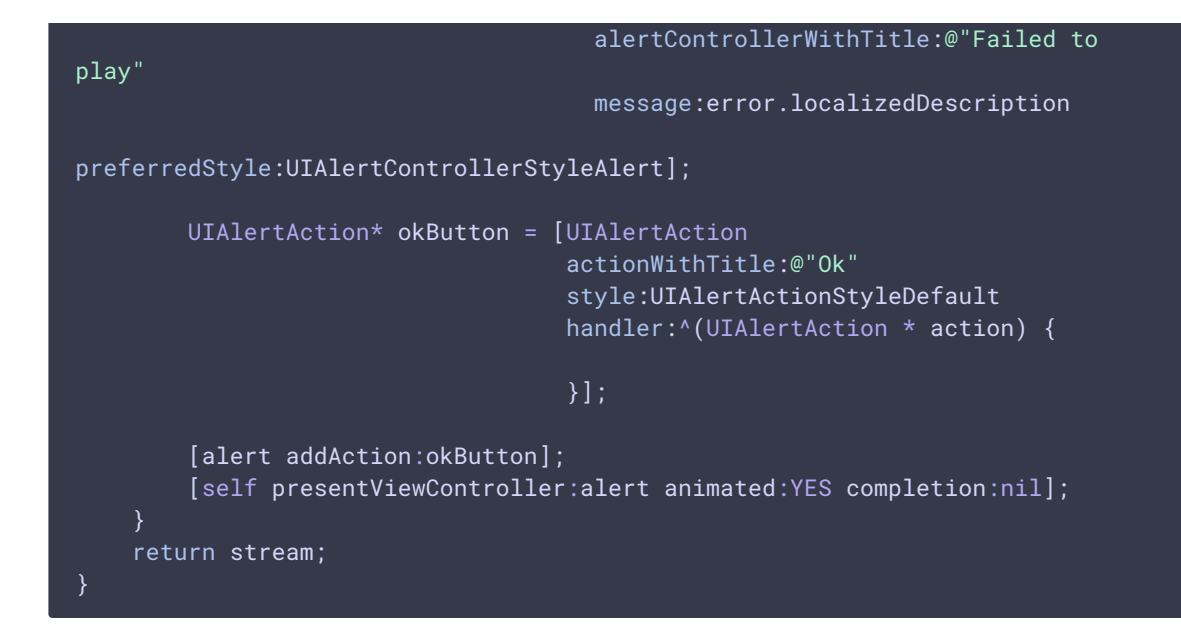

### 6. Stop of stream playback

#### FPWCSApi2Stream.stop [code](https://github.com/flashphoner/wcs-ios-sdk-samples/blob/905935fbd4319993703331c4809a3ad89ed33f96/WCSExample/TwoWayStreaming/ViewController.m#L313)

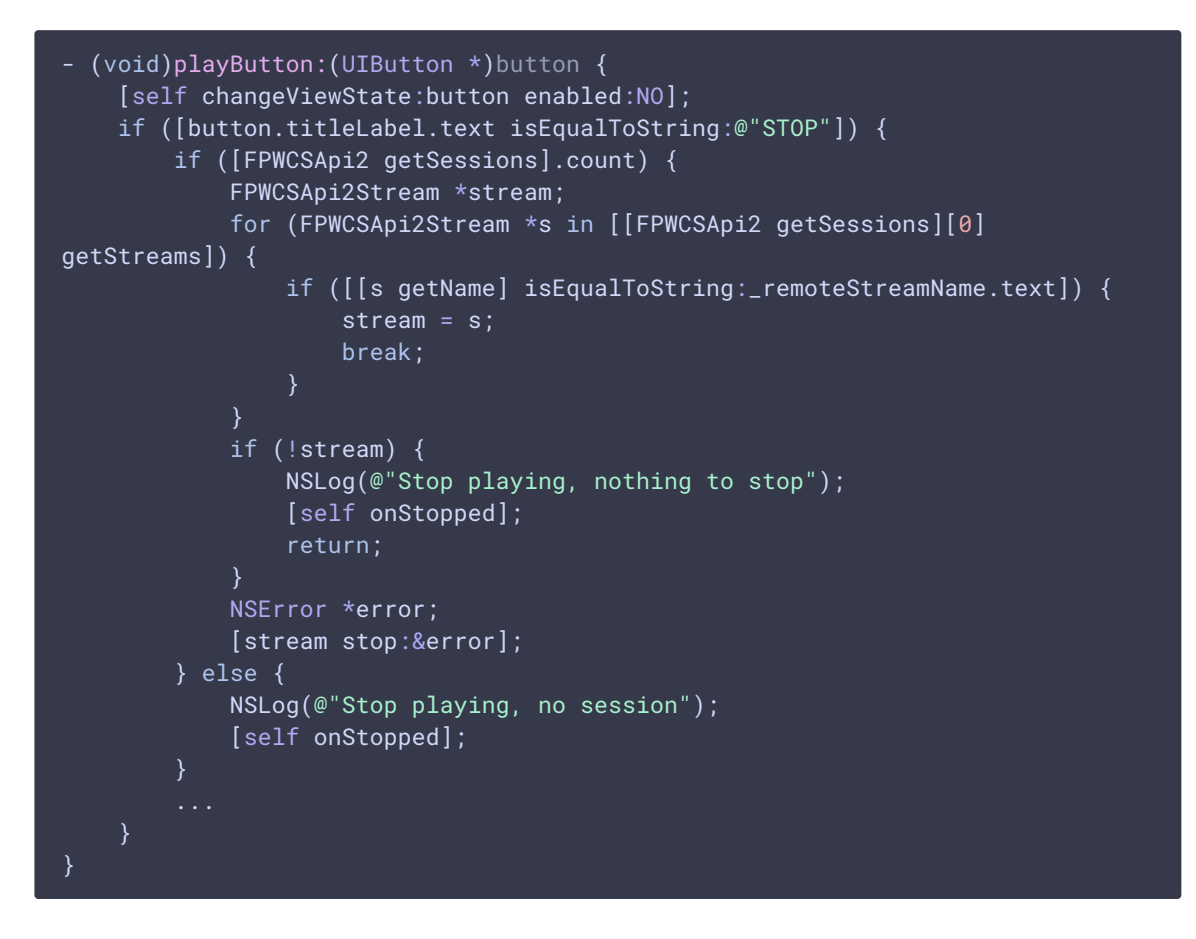

#### 7. Stop of stream publishing

FPWCSApi2Stream.stop [code](https://github.com/flashphoner/wcs-ios-sdk-samples/blob/905935fbd4319993703331c4809a3ad89ed33f96/WCSExample/TwoWayStreaming/ViewController.m#L265)

```
- (void)publishButton:(UIButton *)button {
    [self changeViewState:button enabled:NO];
   if ([button.titleLabel.text isEqualToString:@"STOP"]) {
       if ([FPWCSApi2 getSessions].count) {
            FPWCSApi2Stream *stream;
            for (FPWCSApi2Stream *s in [[FPWCSApi2 getSessions][0]
getStreams]) {
                if ([[s getName] isEqualToString:_localStreamName.text]) {
                    stream = s;
                    break;
            if (!stream) {
                NSLog(@"Stop publishing, nothing to stop");
                [self onUnpublished];
                return;
            }
           NSError *error;
            [stream stop:&error];
        } else {
           NSLog(@"Stop publishing, no session");
            [self onUnpublished];
```
#### 8. Disconnection

```
code
```

```
- (void)connectButton:(UIButton *)button {
    [self changeViewState:button enabled:NO];
   if ([button.titleLabel.text isEqualToString:@"DISCONNECT"]) {
        if ([FPWCSApi2 getSessions].count) {
            FPWCSApi2Session *session = [FPWCSApi2 getSessions][0];
           NSLog(@"Disconnect session with server %@", [session
getServerUrl]);
            [session disconnect];
        } else {
           NSLog(@"Nothing to disconnect");
            [self onDisconnected];
}
```